<span id="page-0-0"></span>Soạn thảo tài liệu khoa học bằng KTFX Bài giảng ngắn cho cán bộ, cộng tác viên, và sinh viên của CTI

#### Nguyễn Bảo Huy

huy.nguyenbao@hust.edu.vn

Đại học Bách Khoa Hà Nội Trung tâm Nghiên cứu Ứng dụng và Sáng tạo Công nghệ

Hà Nội, tháng 07 năm 2013

<span id="page-0-1"></span>

## Nội dung

<span id="page-1-0"></span>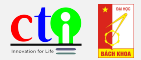

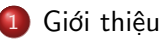

- [Những bước đi đầu tiên với L](#page-8-0)ATEX
- [Tạo các chương, mục, và danh sách liệt kê](#page-18-0)
- [Làm việc với các hình vẽ](#page-30-0)
- [Làm việc với các bảng](#page-36-0)
- [Soạn thảo các công thức toán học](#page-41-0)
	- [Tài liệu tham khảo, trích dẫn và tham chiếu](#page-49-0)
	- [Tài liệu cần đọc](#page-0-0)

## Nội dung

<span id="page-2-0"></span>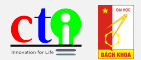

### Giới thiêu

- [Những bước đi đầu tiên với L](#page-8-0)ATEX
- [Tạo các chương, mục, và danh sách liệt kê](#page-18-0)
- [Làm việc với các hình vẽ](#page-30-0)
- 5 [Làm việc với các bảng](#page-36-0)
- 6 [Soạn thảo các công thức toán học](#page-41-0)
- 7 [Tài liệu tham khảo, trích dẫn và tham chiếu](#page-49-0)
- [Tài liệu cần đọc](#page-0-0)

## Xuất xứ và giới hạn của bài giảng này

### Lý do có bài giảng này

- Từ thực tế về sự hạn chế trong kỹ năng soạn thảo tài liệu của nhiều cán bộ và sinh viên;
- Thiếu tính thống nhất và chuẩn mực trong cấu trúc và định dạng.
- **·** LATEX có nhiều ưu việt so với MS Word.
- ⇒ Giám đốc CTI yêu cầu một bài phổ biến công cụ này.

#### Giới hạn của bài giảng

- Chỉ giúp bạn làm quen với <mark>LATEX<sup>a</sup></mark>
- Sau khi học xong, bạn có thể viết được một quyển báo cáo hoặc đồ án "tạm chấp nhận được."

<span id="page-3-0"></span>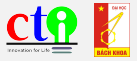

<sup>a</sup>Chúng tôi cũng không phải chuyên gia. Để sử dụng tốt thì bạn cần đọc các tài liệu liệt kê ở cuối bài.

## $MTFX$  có gì hay?

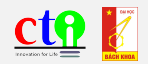

- **LATEX vô cùng mạnh mẽ trong việc soạn thảo các tài liệu có tính cầu** trúc cao.
- Tài liệu soạn bằng L<sup>A</sup>TEX *rất đẹp* và *rất chuyên nghiệp*!<sup>1</sup>
- Cơ chế làm việc của LATEX khuyến khích người dùng soạn thảo tài liệu có cấu trúc chặt chẽ và chuẩn mực.
- Người sử dụng LATEX có xu hướng trở nên cẩn trọng hơn trong viết lách.
- **·** LAT<sub>E</sub>X miễn phí và rất phổ biến trong các trường đại học trên toàn cầu (và không chỉ là đại học!).
- Thế nó có gì dở không?  $\Rightarrow$  Có, nó không trực quan như các công cụ WYSIWYG,<sup>2</sup> thế thôi.

 $2$ What you see is what you get.

<span id="page-4-0"></span>

<sup>&</sup>lt;sup>1</sup>Chính slide này cũng được soạn bằng L<sup>AT</sup>EX. Nếu bạn thấy nó đẹp và chuyên nghiệp thì đó là do sức mạnh của LATEX, còn nếu không thì đó là do lỗi của tôi.

## **LATEX vs MS Word**

<span id="page-5-0"></span>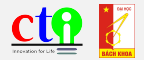

Một so sánh hợp lý về LATEX và MS Word (không rõ nguồn).

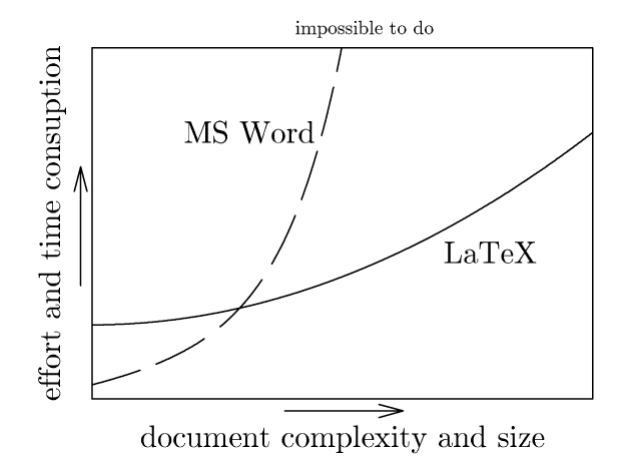

## Cài đặt và sử dụng

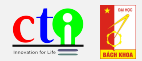

#### Các chương trình cần cài đặt

- **•** MiKTeX là chương trình xử lý lõi, cài trước.<sup>a</sup>
- $\bullet$  TeXmaker là chương trình soan thảo, cài sau.<sup>b c</sup>

Cả hai đều miễn phí.

<sup>a</sup>Bản mới nhất hiện nay là MiKTeX 2.9, tải xuống tại <http://miktex.org/>  $^{b}$ Tải xuống tại <http://www.xm1math.net/texmaker/>  $c$ Nhiều ý kiến cho rằng TeXmaker biên dịch khá châm, có những phần mềm chạy nhanh hơn. Với slide này, mỗi lần dịch mất khoảng 3s.

#### Sử dung

- Tất cả các tác vụ soạn thảo, typesetting (run), và xem kết quả đầu ra PDF đều thực hiện trên TeXmaker.
- MiKTeX là lõi, nhưng hầu như không cần dùng đến.

<span id="page-6-0"></span>

## Nội dung

<span id="page-7-0"></span>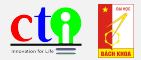

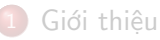

### 2 [Những bước đi đầu tiên với L](#page-8-0)ATEX

[Tạo các chương, mục, và danh sách liệt kê](#page-18-0)

- [Làm việc với các hình vẽ](#page-30-0)
- [Làm việc với các bảng](#page-36-0)
- 6 [Soạn thảo các công thức toán học](#page-41-0)
- 7 [Tài liệu tham khảo, trích dẫn và tham chiếu](#page-49-0)
- [Tài liệu cần đọc](#page-0-0)

## Cấu trúc một tài liệu soạn bằng KTFX

```
Cấu trúc một tài liệu soạn bằng LATEX
\documentclass[options]{class}
\usepackage[options]{packages}
\begin{document}
Nội dung của văn bản được viết trong phần này.
\end{document}
```
#### Thử luôn một ví dụ

Bật TeXmaker, save với định dạng .tex và chạy thử chương trình sau.

```
\documentclass{article}
\usepackage[utf8]{vietnam}
\begin{document}
Đây là những dòng lệnh \LaTeX{} đầu tiên của tôi.
\end{document}
```
<span id="page-8-0"></span>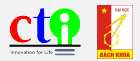

## Các lớp tài liệu (class)

<span id="page-9-0"></span>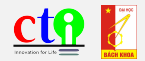

LATEX cung cấp các lớp tài liệu cơ bản:

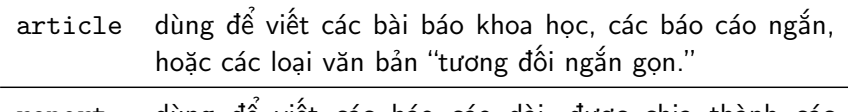

report dùng để viết các báo cáo dài, được chia thành các chương; thường là đồ án, luận văn, hoặc các quyển sách nhỏ.

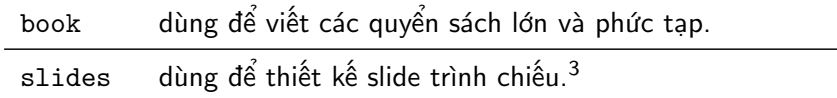

 $3$ Trên thực tế, người ta ưa chuộng sử dụng Beamer hơn. Slide này soạn bằng Beamer. Bảo Huy (CTI, Bách Khoa HN) Soan tài liệu bằng LATEX Hà Nội, tháng 07 năm 2013 10 / 57

## Một số cú pháp căn bản

<span id="page-10-0"></span>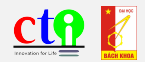

- $\bullet$  Các lệnh của LATEX luôn được bắt đầu bằng dấu gạch chéo \
- Giới hạn tác dụng của một lệnh nằm trong dấu ngoặc nhọn  $\{ \}$
- Dấu "phần trăm" % dùng để ghi chú thích trong chương trình.
- Các lệnh đặt trước lệnh \begin{document} gọi là các "lệnh khai báo." Ở ví dụ trên, \usepackage[utf8]{vietnam} là lệnh sử dụng gói hỗ trợ ngôn ngữ tiếng Việt.
- Khi cài MiKTeX, hầu hết các gói (package) hỗ trợ mà ta cần đều đã có, chỉ việc \usepackage[]{}, rất ít gói cần phải download thêm.
- **·** LAT<sub>E</sub>X coi n ''khoảng trắng'' chỉ là một "khoảng trắng". Xuống dòng cũng chỉ là một khoảng trắng.
- Muốn xuống dòng, ta dùng lệnh \\ hoặc lệnh \newline
- $\bullet$  Bắt đầu một đoạn mới thì xuống cách *một hàng trắng*. ⇒ Hãy thử viết tiếp tài liệu vừa tạo với các hàng và đoạn mới.

## Các họ font chữ

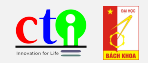

- Các font chuẩn của LATEX bao gồm Roman, Typewriter (kiểu chữ đánh máy), và Sans Serif.
- Kiểu Roman khá giống với Times New Roman, dùng trong soạn thảo văn bản.<sup>4</sup>
- Kiểu chữ đánh máy thường dùng để hiển thị mã chương trình.
- Kiểu font chữ Sans Serif được dùng mặc định cho trình chiếu slide (như slide này).
- Để sử dụng các họ font chữ khác thì ta cần thêm các gói hỗ trợ, nhưng thường là không dùng đến.

<span id="page-11-0"></span>

 $^{4}$ Tuy nhiên, để sử dụng font Times New Roman đúng chuẩn (quy định của Việt Nam thường là font này) thì ta nên thêm vào gói times.

## Các cỡ chữ

<span id="page-12-0"></span>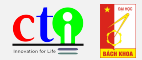

#### Các cỡ chữ mặc định của LATEX

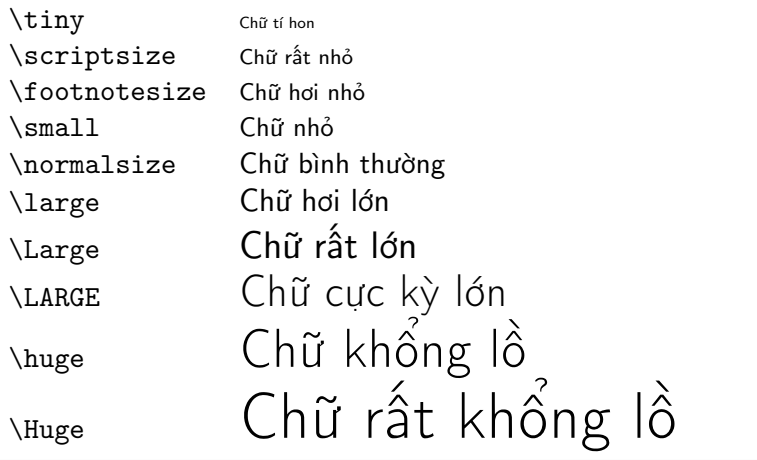

## Các kiểu chữ thông thường

<span id="page-13-0"></span>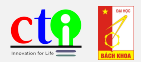

### In đậm và in nghiêng

- Nếu muốn in đậm thì dùng lệnh \textbf{}.
- Nếu muốn in nghiêng thì dùng lệnh \textit{}.
- Có thể gạch chân nữa, nhưng không khuyến khích.

## Nhấn mạnh

- **Trong một đoạn văn**, ta nhấn mạnh một đoạn nào đó bằng cách in nghiêng nó.
- Nhưng không dùng lệnh \textit{} mà dùng lệnh \emph{}.

## Nội dung

<span id="page-14-0"></span>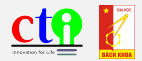

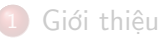

- 2 [Những bước đi đầu tiên với L](#page-8-0)ATEX
- 3 [Tạo các chương, mục, và danh sách liệt kê](#page-18-0)
- [Làm việc với các hình vẽ](#page-30-0)
- [Làm việc với các bảng](#page-36-0)
- 6 [Soạn thảo các công thức toán học](#page-41-0)
- 7 [Tài liệu tham khảo, trích dẫn và tham chiếu](#page-49-0)
- [Tài liệu cần đọc](#page-0-0)

## Lệnh tạo chương và mục I

<span id="page-15-0"></span>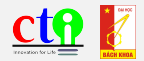

#### Khái niệm

- **•** Tài liệu được chia thành các *chương* (chapter) và các *mục* (section).
- Trong lớp report có khái niệm chapter và section;
- Trong lớp article chỉ có khái niệm section mà không có khái niệm chapter.

## Lênh tạo chương và mục II

### Các lệnh tương ứng

- Tạo chương: \chapter{Tên chương}
- Tao mục: \section{Tên mục}
- **•** Tạo mục nhỏ: \subsection{Tên tiểu mục}
- <span id="page-16-0"></span>Tạo chương và mục mà không đánh số: \chapter\*{Tên chương không đánh số}, \section\*{Tên mục không đánh số}, \subsection\*{Tên tiểu mục không đánh số}.

## Lênh tạo chương và mục III

#### Luyện tập

Hãy tạo ra một tài liệu có trang thứ nhất và trang thứ hai như sau: Chương 1

### Giới thiêu

#### $1.1$ Đây là mục đầu tiên

 $1.1.1$ Đây là tiểu mục đầu tiên

Cơ chế của IATFX chỉ cho phép đánh đến số thứ ba thôi. Muốn chia nhỏ nữa thì phải liệt kê bằng cách gạch đầu dòng sẽ học ở phần sau.

<span id="page-17-0"></span>Đây là phần phụ luc

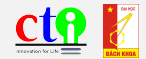

## Phu luc

## Lênh tạo chương và mục IV

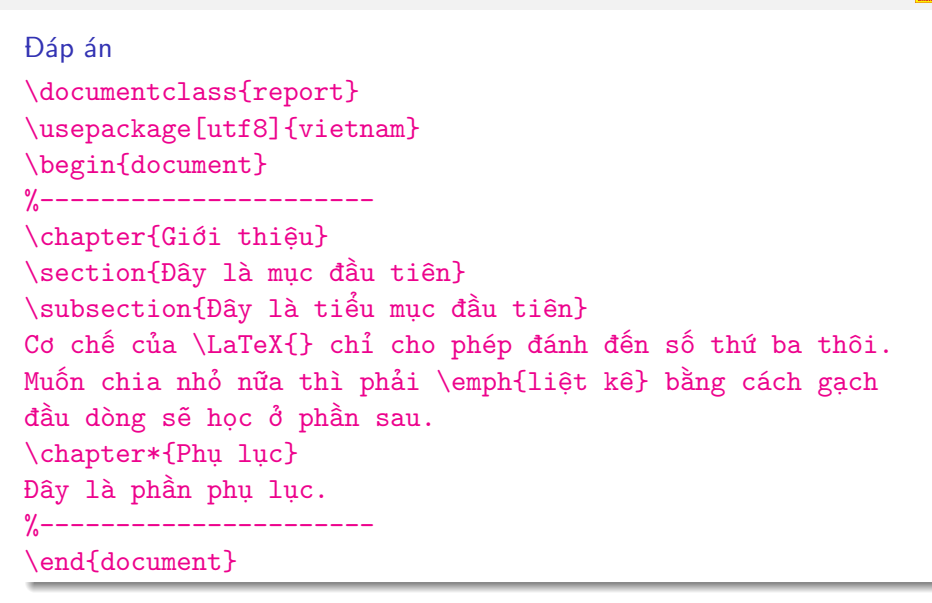

<span id="page-18-0"></span>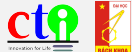

## Tạo mục lục tự động

<span id="page-19-0"></span>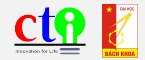

#### Tạo mục lục

- Sử dụng lệnh \tableofcontents để tạo mục lục.
- Muốn có trang mục lục ở đâu thì đặt lệnh này ở đó.
- Chẳng hạn, đặt ngay trước các chapter ở bài luyện tập.
- $\bullet$  Xin hãy nhớ: *phải typeset 2 lần* thì mới có mục lục hoàn chỉnh.

## Muc luc

Giới thiêu  $\mathbf{1}$  $\overline{2}$  $\overline{2}$  $1.1\,$ 1.1.1 Đây là tiểu mục đầu tiên . . . . . . . . . . . . .

## Liệt kê bằng gạch đầu dòng

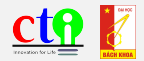

Ta có 2 cách liệt kê là gạch đầu dòng và đánh số thứ tự.

Gạch đầu dòng

Môi trường gạch đầu dòng là itemize và lệnh bắt đầu là \item.

```
\begin{itemize}
   \item Ý thứ nhất
    \item Ý thứ hai
   \item Các ý tiếp theo \dots
\end{itemize}
```
- Ý thứ nhất
- Ý thứ hai
- <span id="page-20-0"></span>**•** Các ý tiếp theo ...

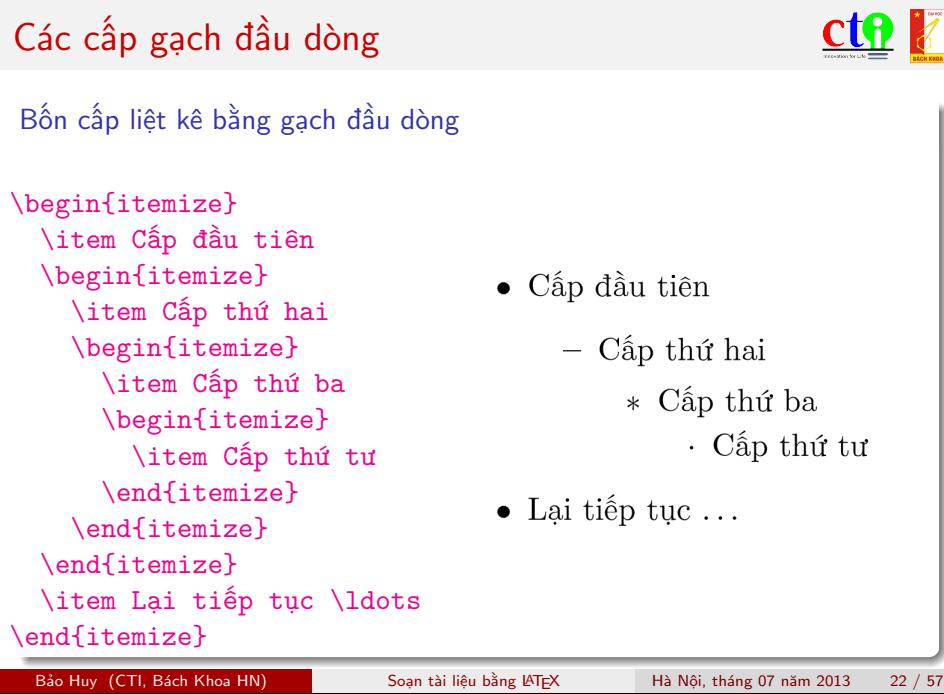

- $\bullet$  Cấp đầu tiên
	- $-$  Cấp thứ hai
		- \* Cấp thứ ba
			- $\cdot$  Cấp thứ tư
- <span id="page-21-0"></span> $\bullet$  Lai tiếp tuc...

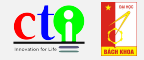

## Đổi ký hiệu gạch đầu dòng

<span id="page-22-0"></span>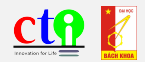

- Việc sử dụng các dấu chấm lớn, dấu gạch ngang, dấu sao và dấu chấm nhỏ như trên là mặc định.
- Nếu muốn thay đổi, bạn có thể dùng lệnh \item[Ký hiệu bạn tùy chọn].
- ⇒ Ví dụ, tôi dùng lệnh \item[\$\Rightarrow\$] để dùng dấu mũi tên cho item này.

## Liệt kê bằng đánh số thứ tự I

<span id="page-23-0"></span>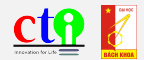

- Bên cạnh việc gạch đầu dòng, ta có thể đánh số thứ tự bằng môi trường enumerate.
- Lệnh bắt đầu vẫn là \item và cũng có 4 mức độ.

## Liệt kê bằng đánh số thứ tự II

```
Các mức độ đánh số
\begin{enumerate}
  \item Cấp đầu tiên đánh số Ả-rập
  \begin{enumerate}
    \item Cấp thứ hai dùng chữ thường trong ngoặc
    \begin{enumerate}
      \item Cấp thứ ba đánh số kiểu Roman
      \begin{enumerate}
        \item Cấp thứ tư dùng chữ in hoa
      \end{enumerate}
    \end{enumerate}
  \end{enumerate}
  \item Lại tiếp tục \dots
\end{enumerate}
```
<span id="page-24-0"></span>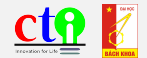

## Liệt kê bằng đánh số thứ tự III

<span id="page-25-0"></span>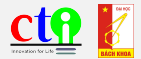

### Kết quả

- 1. Cấp đầu tiên đánh số Å-rập
	- (a) Cấp thứ hai dùng chữ thường trong ngoặc i. Cấp thứ ba đánh số kiểu Roman A. Cấp thứ tư dùng chữ in hoa
- 2. Lại tiếp tục...

## Nội dung

<span id="page-26-0"></span>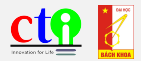

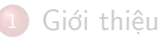

- 2 [Những bước đi đầu tiên với L](#page-8-0)ATEX
	- [Tạo các chương, mục, và danh sách liệt kê](#page-18-0)
- 4 [Làm việc với các hình vẽ](#page-30-0)
	- [Làm việc với các bảng](#page-36-0)
- 6 [Soạn thảo các công thức toán học](#page-41-0)
- 7 [Tài liệu tham khảo, trích dẫn và tham chiếu](#page-49-0)
- [Tài liệu cần đọc](#page-0-0)

## Chèn hình vào tài liệu

<span id="page-27-0"></span>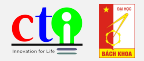

- Cần sử dụng gói graphicx
- Dùng lệnh \includegraphics[options]{tên file}
- Ví dụ: Chèn hình vẽ Cấu hình ô tô điện: \includegraphics[scale=0.5]{CauhinhEV}
- Các options trong lệnh này rất phong phú, cần đọc thêm tài liệu để sử dụng tốt.

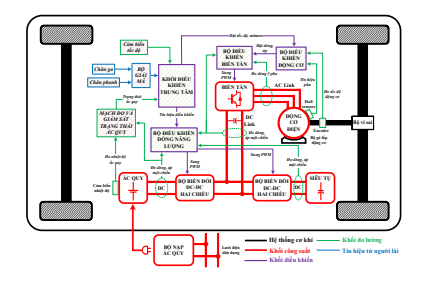

## Môi trường figure

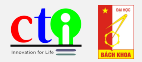

**·** Tuy nhiên, đó mới là chèn một hình vào tài liệu. Đế có một đối tượng hình vẽ thực sự, ta cần đặt nó trong môi trường figure. 5

```
\begin{figure}[options]
  \includegraphics[options]{tên file}
  \caption{\label{Nhãn} Tên của hình vẽ}
\end{figure}
```
Ví dụ

```
\begin{figure}
  \includegraphics[scale=0.5]{./Fig/CauhinhEV}
  \caption{\label{EVCTI} Cấu hình ô tô điện của CTI.}
\end{figure}
```
Hãy chạy thử và xem kết quả.

<span id="page-28-0"></span>

 $5$ Các options có thể để trống, khi đó LATEX dùng lựa chọn mặc định. Lệnh label dùng để tham chiếu, sẽ học ở phần sau.

## Sự ưu việt của môi trường figure

<span id="page-29-0"></span>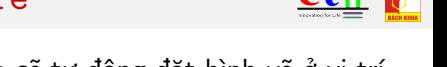

- Khi để mặc định, môi trường figure sẽ tự động đặt hình vẽ ở vị trí tốt nhất.<sup>6</sup>
- $\bullet$  Đánh số hình tư đông và có thể tham chiếu đến bằng \label{}.

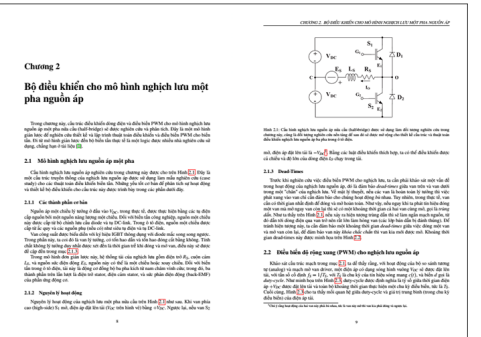

<sup>6</sup>Theo chuẩn mực về trình bày tài liệu, các hình vẽ (và bảng) được đặt ở đầu hoặc cuối trang, không nằm ở giữa các đoạn chữ, trừ những trường hợp riêng theo quyết định của tác giả.

## Nội dung

<span id="page-30-0"></span>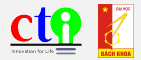

#### Giới thiêu

- 2 [Những bước đi đầu tiên với L](#page-8-0)ATEX
- [Tạo các chương, mục, và danh sách liệt kê](#page-18-0)
- 4 [Làm việc với các hình vẽ](#page-30-0)
- 5 [Làm việc với các bảng](#page-36-0)
- 6 [Soạn thảo các công thức toán học](#page-41-0)
- 7 [Tài liệu tham khảo, trích dẫn và tham chiếu](#page-49-0)
- [Tài liệu cần đọc](#page-0-0)

## Thiết lập bảng

<span id="page-31-0"></span>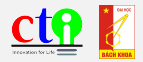

- Tương tự như hình vẽ, các bảng được định nghĩa trong môi trường table.
- Việc tạo lập bảng được thực hiện trong môi trường tabular
- Các cột được xác định bằng dấu &
- $\bullet$  Các hàng được xác định bằng lệnh xuống dòng \\
- Việc căn lề được xác định theo các cột khi khởi tạo với các ký tự
	- Ký tự c căn lề giữa (center)
	- Ký tự l căn lề trái (left)
	- Ký tự r căn về phải (right)
- Tạo các đường kẻ đơn giản:
	- Tạo đường kẻ dọc cho toàn bộ bảng ngay từ khi khởi tạo cột với ký tự |
	- Tạo đương kẻ ngang cho mỗi hàng bằng lệnh \hline

## Ví dụ I

<span id="page-32-0"></span>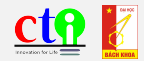

```
Mã chương trình
\begin{table}
\caption{\label{BangIM} Động cơ dùng cho thí nghiệm}
 \begin{center}
 \begin{tabular}{r | l}
  \textbf{Thông số} & \textbf{Giá trị} \\
  \hline
  Loại đông cơ \& Không đồng bộ ba pha \\
  Thuật toán điều khiển & Điều khiển vector \\
  Tốc đô định mức \& 1500 rpm \\
 \end{tabular}
 \end{center}
\end{table}
```
## Ví dụ II

<span id="page-33-0"></span>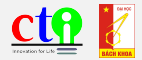

### Kết quả

#### Bảng 1 : Động cơ dùng cho thí nghiệm.

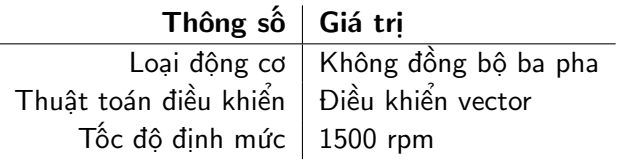

## Ví dụ III

<span id="page-34-0"></span>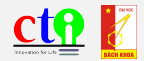

#### Vài chú ý

- Không phải cứ "kẻ ô bàn cờ" như mặc định khi dùng MS Word là đẹp.
- Việc phối hợp tốt giữa các dòng kẻ, cách căn lề, và kiểu chữ sẽ tạo nên những bảng đẹp và chuyên nghiệp.<sup>a</sup>
- Sử dụng thêm gói tabu và booktabs để có thêm công cụ thao tác với bảng.

<sup>a</sup>Tham khảo thêm Markus Püschel, Small Guide to Making Nice Tables, presentation. [\(download tại đây\)](https://www.dropbox.com/s/cqo8m5ata77xyfs/Small-Guide-to-Making-Nice-Tables.pdf)

## Nội dung

<span id="page-35-0"></span>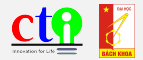

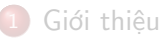

- [Những bước đi đầu tiên với L](#page-8-0)ATEX
- [Tạo các chương, mục, và danh sách liệt kê](#page-18-0)
- [Làm việc với các hình vẽ](#page-30-0)
- 5 [Làm việc với các bảng](#page-36-0)
- 6 [Soạn thảo các công thức toán học](#page-41-0)
	- 7 [Tài liệu tham khảo, trích dẫn và tham chiếu](#page-49-0)
	- [Tài liệu cần đọc](#page-0-0)

## Các gói cài đặt và môi trường toán

<span id="page-36-0"></span>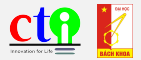

- Các gói cần cài đặt: amsmath, amssymb, exscale, eucal đều là sản phẩm của  $A_{\mathcal{M}}S$ -LATFX.<sup>7</sup>
- Để hiển thị ký hiệu và công thức toán "in-line"<sup>8</sup>, dùng môi trường math, đặt giữa cặp dấu đô-la \$...\$.
- · Để hiển thị công thức hoặc phương trình trên một dòng riêng và có đánh số thì dùng môi trường equation với công thức nằm trong lệnh:

\begin{equation} \label{Nhãn} Công thức hoặc phương trình \end{equation}

<sup>&</sup>lt;sup>7</sup> American Mathematical Society  $^8$ Trên hàng chữ đang viết

## Soạn thảo công thức

<span id="page-37-0"></span>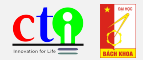

Để soạn những dòng sau: Hàm truyền của bộ điều khiến vòng hở  $G_{ol}(s)$  là:

$$
G_{ol}(s) = \left(K_p + \frac{K_i}{s}\right) \frac{2V_{DC}}{c_{peak}} \frac{1 - s\frac{T_s}{4}}{1 + \frac{T_s}{4}} \frac{G_{ti}}{R_s} \frac{1}{1 + s\frac{L_s}{R_s}}
$$
(1)

**·** Ta viết mã lệnh:

Hàm truyền của bộ điều khiển vòng hở \$G\_{ol}(s)\$ là: \begin{equation} \label{HamtruyenVongho} G  ${ol}(s)$  =  $\left(K_{p} + \frac{K_{i}}{s} \right)$ \frac{2V\_{DC}}{c\_{peak}} \frac{1-s\frac{T\_{s}}{4}}{1+\frac{T\_{s}}{4}} \frac{G\_{ti}}{R\_{s}}  $\frac{1}{1+s}\frac{L_{s}}{R_{s}}$ \end{equation}

## Vài chú ý

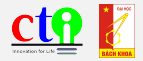

- Đọc thêm các tài liệu như [\[2\]](#page-54-0) để làm tốt việc soạn thảo toán học.
- Các công thức trong môi trường equation đều được đánh số và có thể tham chiếu đến qua label.
- Cần một chút chú ý về khoảng trắng trong môi trường toán.
	- Chẳng hạn viết  $\sin^{-2}x + \cos^{-2}x = 1$ hay viết  $\sin^{2}$  x +  $\cos$   $\frac{2}{x} = 1$ Sẽ đều được sin $^2 x + \cos^2 x = 1$
	- Nhưng để có sin x thì phải viết \sin x, chứ không được viết \sinx vì chương trình sẽ hiểu \sinx là một lệnh không có nghĩa.
	- Như vậy, tốt nhất là dùng dấu  $\{\}$ ; hãy viết  $\sin\{x\}$ .
- Nếu muốn, bạn cũng có thể soạn công thức trên MathType rồi copy ra mã LAT<sub>E</sub>X.

<span id="page-38-0"></span>

## Thực hành

<span id="page-39-0"></span>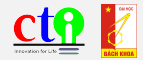

#### Tạo bảng sau:

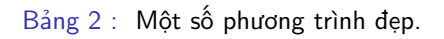

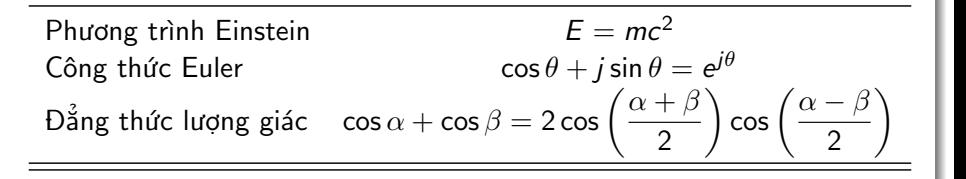

#### Trong đó:

- Mũ: <sup>∼</sup>
- $\bullet$   $\alpha$ ,  $\beta$ , và  $\theta$ : \alpha, \beta, và \theta

## Nội dung

<span id="page-40-0"></span>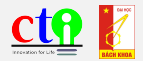

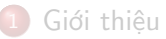

- [Những bước đi đầu tiên với L](#page-8-0)ATEX
- [Tạo các chương, mục, và danh sách liệt kê](#page-18-0)
- [Làm việc với các hình vẽ](#page-30-0)
- [Làm việc với các bảng](#page-36-0)
- 6 [Soạn thảo các công thức toán học](#page-41-0)
- 7 [Tài liệu tham khảo, trích dẫn và tham chiếu](#page-49-0)

[Tài liệu cần đọc](#page-0-0)

## Trích dẫn và tham chiếu

<span id="page-41-0"></span>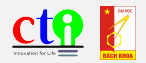

- Một điểm tuyệt vời của LATEX là việc trích dẫn tài liệu tham khảo và tham chiếu đến hình vẽ, bảng biểu, và công thức sẽ được thực hiện tự động.
- Trích dẫn tài liệu: \cite{nhãn}
- **·** Tham chiếu hình vẽ và bảng: \ref{nhãn}
- Tham chiếu công thức: \eqref{nhãn}
- $\bullet$  Ví du, hãy viết lệnh sau trong file Test.tex đang thực hành:  $^9$ Bảng~\ref{BangIM} cho biết thông số của động cơ.
- Chú ý: Phải typeset 2 lần thì lệnh tham chiếu và trích dẫn mới thực hiện đúng.
- Nếu muốn các tham chiếu, trích dẫn, và mục lục "có thể click được (clickable)" thì ta chỉ cần \usepackage{hyperref}.

<sup>9</sup>Dấu ngã ∼ có tác dụng tạo khoảng trắng và làm cho 2 từ không bị tách rời nếu ngắt dòng.

## Cách tạo tài liệu tham khảo

<span id="page-42-0"></span>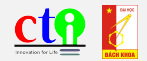

- **·** Liệt kê và trích dẫn tài liệu tham khảo là một điều vô cùng quan trong nhưng hay bị chúng ta xem nhẹ!
- Những quy định về trích dẫn là những quy định phong phú và ngặt nghèo bậc nhất trong soạn thảo tài liệu khoa học.
- LATEX có 2 cách để tạo danh mục tài liệu tham khảo:
	- 1. Sử dụng môi trường thebibliography. Đây là cách làm thủ công; nó chỉ nên dùng khi soạn những tài liệu nhỏ có ít tài liệu tham khảo.
	- 2. Sử dụng BIBTFX.

Chúng tôi khuyến cáo sử dụng phương pháp này.

## Môi trường thebibliography

<span id="page-43-0"></span>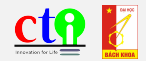

Danh mục tài liệu tham khảo trong môi trường thebibliography có dạng như sau:

\begin{thebibliography}{MaxNum} \bibitem{Nhãn} Tự viết tài liệu tham khảo theo quy chuẩn. \end{thebibliography}

- Trong đó:
	- Số MaxNum nghĩa là sẽ không có quá bằng ấy tài liệu tham khảo.
	- Lệnh \bibitem dùng để bắt đầu một tài liệu tham khảo.
	- Nhãn (label) để trích dẫn được đặt trong dấu {} sau lệnh \bibitem
- Nhược điểm của cách làm này là ta phải viết định dạng tài liệu một cách thủ công theo quy định. Ví dụ phải tự in nghiêng tên sách, tự đặt tên bài báo trong dấu "...", . . .

## Sử dụng BIBTFX

<span id="page-44-0"></span>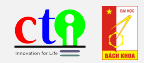

#### Sư ưu việt của BIBTFX

- Việc định dạng theo các phong cách khác nhau sẽ được thực hiện tự động và nhất quán.
- Chỉ những tài liệu được trích dẫn trong phần nội dung thì mới được hiển thị trong danh mục  $\Rightarrow$  tránh được lỗi "liệt kê mà không tham chiếu."

### Cấu trúc tài liệu sử dụng BIBTFX

- Để sử dụng BIBTEX, ta cần có:
	- 1. File cơ sở dữ liệu .bib;
	- 2. Lệnh sử dụng cơ sở dữ liệu \bibliography{Tên file} và lệnh xác định phong cách trình bày \bibliographystyle{Kiểu trình bày};
	- 3. Lệnh trích dẫn \cite{Nhãn} (hoặc các biến thể của nó).

## File cơ sở dữ liệu .bib I

<span id="page-45-0"></span>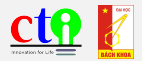

- Là một file text được tạo ra bằng TeXmaker hoặc bất kỳ trình soạn thảo text nào khác.
- Mỗi tài liệu tham khảo được xác định theo cấu trúc:

```
@Loại_danh_mục{Nhãn,
   Mục = \{\text{Nôi dung của muc}\},\...
   Mục = {Nội dung của mục}
}
@Loại_danh_mục{Nhãn,
   Mục = \{\text{Nôi dung của muc}\},\...
   Mục = {Nội dung của mục}
}
...
```
## File cơ sở dữ liệu .bib II

<span id="page-46-0"></span>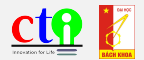

Ví dụ một cuốn sách sẽ được xác định:

```
@Book{PCD-ThoMoi,
\text{author} = \{\text{Phan Cu Bê}\},title = {Phong trào "Thơ Mới" 1932--1945},
publisher = {Nhà xuất bản Khoa học Xã hội},
year = {1982}}
```
- Sẽ có trong danh mục tài liệu như sau (kiểu plain):
- [1] Phan Cự Đệ. *Phong trào "Thơ Mới" 1932–1945*. Nhà xuất bản Khoa học Xã hội, 1982.

## Lệnh tạo danh mục tài liệu

<span id="page-47-0"></span>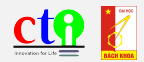

#### Lệnh xác định phong cách trình bày

- Có khoảng hơn 10 kiểu phong cách trình bày tài liệu tham khảo thông dụng. Ta cần biết rõ tài liệu của mình cần theo phong cách nào.
- Lệnh xác định phong cách: \bibliographystyle{Kiểu trình bày}
- Một số kiểu thông dụng: ieeetr, plain, alpha, v.v.

#### Lệnh tạo danh mục tài liệu

- Nó đặt ở đâu thì trang "Tài liệu tham khảo" sẽ được tạo ra ở đó.
- Cú pháp: \bibliography{Tên file}

#### Ví dụ

#### \bibliographystyle{ieeetr} \bibliography{MyTestBib}

## Các loại danh mục tài liệu trong BIBTFX

<span id="page-48-0"></span>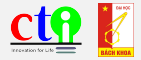

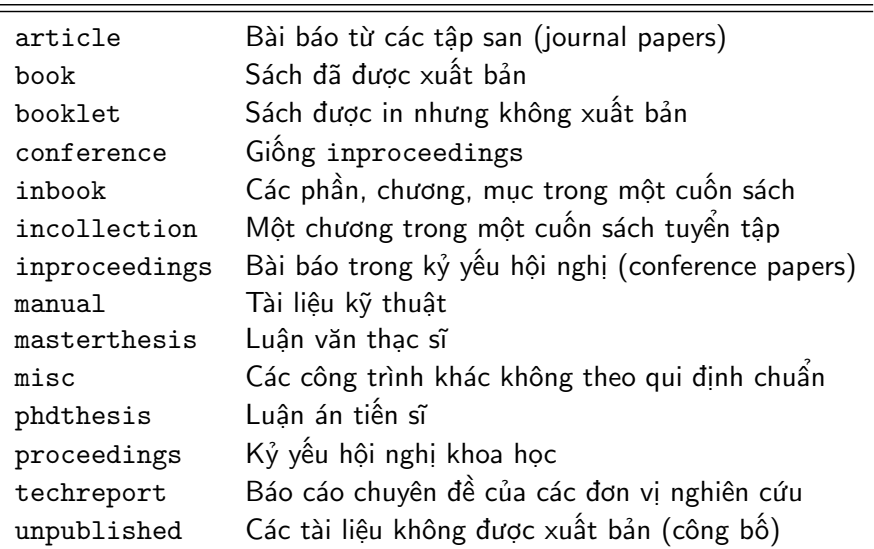

## Lệnh trích dẫn

<span id="page-49-0"></span>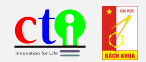

- **•** Trong phần nội dung, ta trích dẫn tài liệu bằng lệnh \cite{Nhãn}.
- Ví dụ, viết như sau:

Theo các nghiên cứu ở tài liệu \cite{PCD-ThoMoi} thì phong trào ''Thơ Mới'' lãng mạn 1932--1945 có nhiều giá trị tích cực.

Sẽ cho kết quả:

Theo các nghiên cứu ở tài liệu [1] thì phong trào "Thơ Mới" lãng mạn 1932– 1945 có nhiều giá trị tích cực.

Chú ý: số trích dẫn [1] được đánh tự động. Trong quá trình làm việc, ta thêm bớt các tài liệu tham khảo ở chỗ khác thì số trích dẫn này tự động thay đổi theo.

## Dùng BIBTEX trong TeXmaker I

<span id="page-50-0"></span>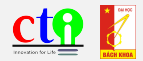

#### Quá trình chay tài liệu có dùng BIBTEX

- Khi sử dụng BIBTFX ta cần typeset tài liệu theo 4 bước:
	- 1. typeset LaTeX (hoặc PDFLaTeX)
	- 2. typeset BibTeX
	- 3. typeset LaTeX (hoặc PDFLaTeX)
	- 4. typeset LaTeX (hoặc PDFLaTeX)
- Nếu làm thủ công như vậy với TeXmaker thì thường bị lỗi.

#### Sử dụng TeXmaker

- **•** Tư tạo lệnh của người dùng từ User Commands
- Thanh công cụ: User ⇒ User Commands ⇒ Edit User Commands ⇒ Chọn lệnh tự chọn (1–5)  $\Rightarrow$  Đặt tên cho Menu Item  $\Rightarrow$  Wizard  $\Rightarrow$ Add theo thứ tư 4 bước như trên  $\Rightarrow$  OK.

## Dùng BIBTEX trong TeXmaker II

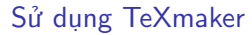

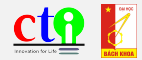

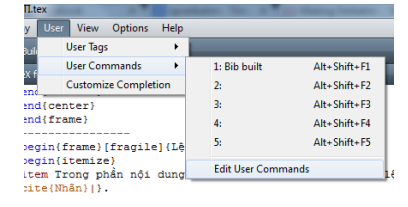

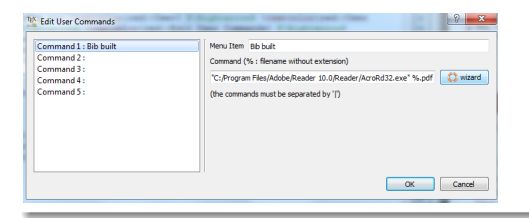

<span id="page-51-0"></span>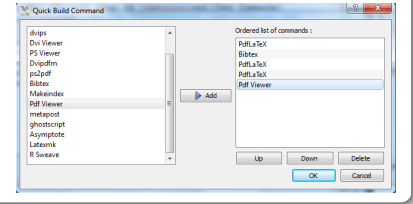

Bảo Huy (CTI, Bách Khoa HN) Soạn tài liệu bằng KTEX Hà Nội, tháng 07 năm 2013 52 / 57

## Dùng BIBTEX trong TeXmaker III

#### Sử dụng TeXmaker

- Khi dịch thông thường: dùng Quick Build
- Khi dịch có BIBTEX: dùng chuỗi lệnh vừa thiết lập

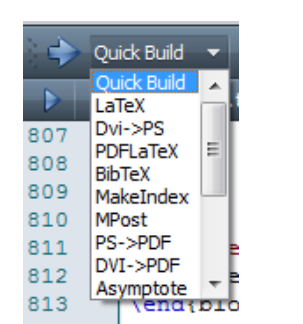

<span id="page-52-0"></span>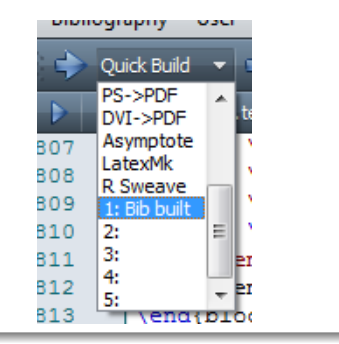

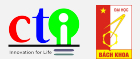

## Nội dung

<span id="page-53-0"></span>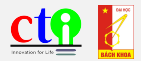

#### Giới thiêu

- 2 [Những bước đi đầu tiên với L](#page-8-0)ATEX
- [Tạo các chương, mục, và danh sách liệt kê](#page-18-0)
- [Làm việc với các hình vẽ](#page-30-0)
- 5 [Làm việc với các bảng](#page-36-0)
- 6 [Soạn thảo các công thức toán học](#page-41-0)
- 7 [Tài liệu tham khảo, trích dẫn và tham chiếu](#page-49-0)

#### [Tài liệu cần đọc](#page-0-0)

## Tài liệu cần đọc I

<span id="page-54-1"></span>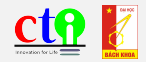

- [1] T. Oetiker, H. Partl, I. Hyna, và E. Schlegl, Một tài liệu ngắn gọn giới thiệu về  $\cancel{PT}$ <sub>E</sub>X 2<sub>ε</sub>, Bản dịch của Nguyễn Tân Khoa, 2003.
- <span id="page-54-0"></span>[2] Gary L. Gray, Soạn tài liệu khoa học với LATEX, bản dịch của Nguyễn Phi Hùng, 2004.
- [3] Nicola Talbot, Thiết kế Luận án Tốt nghiệp bằng  $\cancel{B}$ T<sub>F</sub>X, Bản dịch của Thái Phú Khánh Hòa, 2005.
- [4] H. Kopka and P. W. Daly, A Guide to  $\cancel{PT_F}X$  Document Preparation for Beginners and Advanced Users, Third edition, Addison-Wesley, 1999.
- [5] The University of Chicago, The Chicago Manual of Style,  $16<sup>th</sup>$ edition, The University of Chicago Press, 2010.

## Tài liệu cần đọc II

<span id="page-55-0"></span>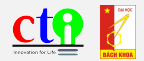

- [6] Comprehensive T<sub>E</sub>X Archive Network (CTAN). Online: <http://www.ctan.org> Rất nhiều thứ liên quan đến TFX, và đặc biệt là các package đều có ở đây.
- $[7]$  T<sub>F</sub>X LAT<sub>F</sub>X Stack Exchange. Online: <http://tex.stackexchange.com/> Mỗi lần gặp vấn đề và tìm kiếm lời giải bằng Google, hầu như chúng tôi luôn thấy câu trả lời ở đây!

# Xin trân trọng cảm ơn !

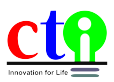

Trung tâm Nghiên cứu Ứng dụng và Sáng tạo Công nghệ Phòng 325–C1, ĐH Bách Khoa HN, Số 1, Đại Cồ Việt, Hai Bà Trưng, Hà Nội Điện thoại: 043 623 1609<br>Fax: cti.edu.vo Website: http://cti.hust.edu.vn

<span id="page-56-0"></span>

Bảo Huy (CTI, Bách Khoa HN) Soan tài liệu bằng LATEX Hà Nội, tháng 07 năm 2013 57 / 57